# 配置電纜數據機橋接

### 目錄

[簡介](#page-0-0) [開始之前](#page-0-1) [慣例](#page-0-2) [必要條件](#page-0-3) [採用元件](#page-0-4) [組態](#page-1-0) [網路圖表](#page-1-1) [組態](#page-1-2) [驗證](#page-4-0) [相關資訊](#page-4-1)

# <span id="page-0-0"></span>簡介

通常,網橋在開放系統互聯(OSI)參考模型的資料鏈路層(第2層)上運行。網橋將根據傳入幀的媒 體訪問控制(MAC)地址對其進行過濾、轉發或泛洪。

橋接是纜線資料機聯機時獲得的預設設定。

在橋接應用中,當運行Cisco IOS®軟體版本12.0.5T1及更高版本時,Cisco uBR900系列電纜接入路 由器充當乙太網埠上最多254個裝置的透明網橋。早期版本的Cisco IOS軟體最多支援Cisco uBR900系列路由器的乙太網埠上的三台裝置。

此配置已在運行Cisco IOS軟體版本12.0(7)T的uBR904和運行Cisco IOS軟體版本12.1(2)T的Cisco uBR7223上測試。

## <span id="page-0-1"></span>開始之前

#### <span id="page-0-2"></span>慣例

如需文件慣例的詳細資訊,請參閱[思科技術提示慣例](//www.cisco.com/en/US/tech/tk801/tk36/technologies_tech_note09186a0080121ac5.shtml)。

#### <span id="page-0-3"></span>必要條件

本文件沒有特定先決條件。

#### <span id="page-0-4"></span>採用元件

本檔案中的資訊是根據以下軟體和硬體版本。

- 執行Cisco IOS軟體版本12.0(7)T的uBR904
- 執行Cisco IOS軟體版本12.1(2)T的Cisco uBR7223

```
組態
```
#### <span id="page-1-1"></span>網路圖表

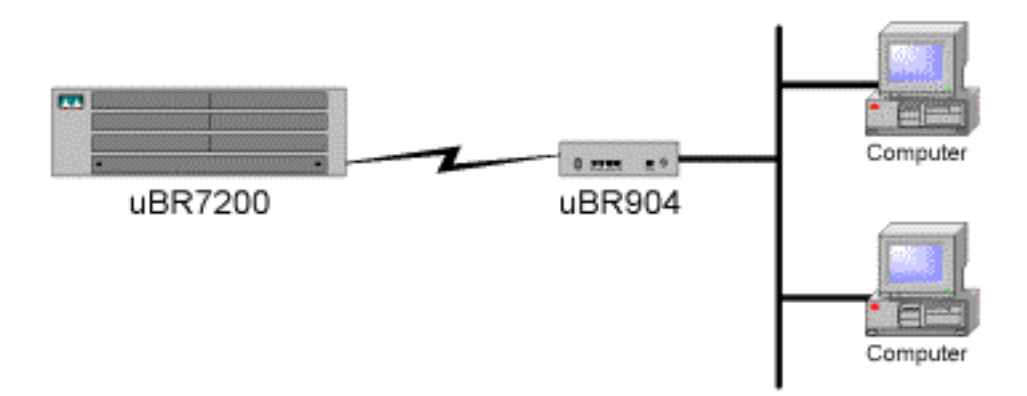

#### <span id="page-1-2"></span>組態

注意:要查詢有關本文檔中使用的命令的其他資訊,請使用[命令查詢工具](//tools.cisco.com/Support/CLILookup/cltSearchAction.do)([僅限註冊](//tools.cisco.com/RPF/register/register.do)客戶)。

```
uBR900
Current configuration:
!
! No configuration change since last restart
!version 12.0
no service pad
service timestamps debug uptime
service timestamps log uptime
no service password-encryption
!
hostname Router
!
!
!
!
!
!
clock timezone - 0
ip subnet-zero
no ip routing 
!--- Router is operating in bridging mode. ! !
! ! ! interface Ethernet0 ip address 10.1.1.26
255.255.255.0 no ip directed-broadcast no ip route-
cache bridge-group 59 bridge-group 59 spanning-
disabled ! interface cable-modem0 ip address negotiated
 no ip directed-broadcast no ip route-cache cable-
modem downstream saved channel 453000000 28 1 cable-
modem mac-timer t2 60000 bridge-group 59 bridge-group
59 spanning-disabled ! ip default-gateway 10.1.1.10 ip
classless no ip http server ! ! line con 0
 transport input none line vty 0 4 ! end Router#
```
註:上述配置是在開啟電纜數據機電源並進入聯機狀態後獲得的。自出廠預設設定以來沒有配置更

改。另請注意,在舊版Cisco IOS中,纜線介面會顯示實際的IP位址,而不是「交涉的IP位址」。

```
uBR7200
Current configuration:
!
! Last configuration change at 16:55:41 UTC Mon Nov 20
2000
! NVRAM config last updated at 16:55:12 UTC Mon Nov 20
2000
!
version 12.1
service timestamps debug uptime
service timestamps log uptime
no service password-encryption
!
hostname sniper
!
boot system flash ubr7200-ik1s-mz_121-2_T.bin
no logging buffered
enable password cisco
!
no cable qos permission create
no cable qos permission update
cable qos permission modems
!
!
! 
ip subnet-zero
no ip domain-lookup
!
no lane client flush
!
!
!
!
interface FastEthernet0/0
 no ip address
 shutdown
 half-duplex
!
interface Ethernet1/0
 ip address 172.17.110.139 255.255.255.224
!
interface Ethernet1/1
 no ip address
 shutdown
!
interface Ethernet1/2
 no ip address
 shutdown 
! 
interface Ethernet1/3
 no ip address
  shutdown 
! 
interface Ethernet1/4
 no ip address
 shutdown 
! 
interface Ethernet1/5
 no ip address
```

```
 shutdown 
! 
interface Ethernet1/6
 no ip address
 shutdown 
! 
interface Ethernet1/7
 no ip address
 shutdown 
! 
interface Cable2/0
 ip address 10.10.1.1 255.255.255.0 secondary
 ip address 10.1.1.10 255.255.255.0
 no keepalive
 cable downstream annex B
  cable downstream modulation 64qam
  cable downstream interleave-depth 32
  cable downstream frequency 451250000
  cable upstream 0 frequency 28000000
 cable upstream 0 power-level 0
 no cable upstream 0 shutdown
 cable upstream 1 shutdown
 cable upstream 2 shutdown
  cable upstream 3 shutdown
  cable upstream 4 shutdown
 cable upstream 5 shutdown
 cable dhcp-giaddr policy
 cable helper-address 172.17.110.136
! 
interface Cable3/0
 no ip address
 no keepalive
  shutdown 
  cable downstream annex B
 cable downstream modulation 64qam
 cable downstream interleave-depth 32
 cable upstream 0 shutdown
 cable upstream 1 shutdown
  cable upstream 2 shutdown
 cable upstream 3 shutdown
 cable upstream 4 shutdown
 cable upstream 5 shutdown
! 
ip classless
ip route 0.0.0.0 0.0.0.0 172.17.110.129
no ip http server
! 
! 
line con 0
exec-timeout 0 0
 transport input none
line aux 0
line vty 0
 exec-timeout 0 0
 password cisco
 login 
line vty 1 4
 password cisco
 login 
! 
end
```
<span id="page-4-0"></span>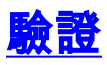

注意: [Output Interpreter Tool\(](https://www.cisco.com/cgi-bin/Support/OutputInterpreter/home.pl)僅供[註冊客](//tools.cisco.com/RPF/register/register.do)戶使用)支援某些show命令,這允許您檢視show命令輸 出的分析。

要確保工作正常,請在Cisco uBR7200上輸入show cable modem命令。這將列出連線到此Cisco uBR7200的電纜數據機的狀態。下面是從上述uBR7200路由器獲得的輸出顯示:

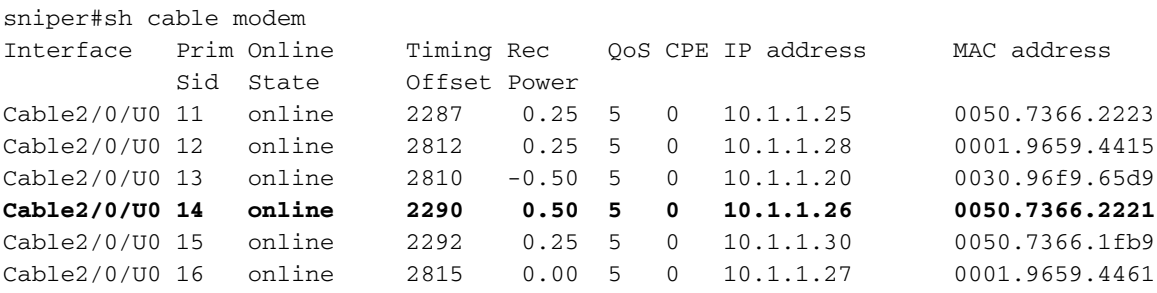

如果狀態未顯示「online」,我們需要對此進行故障排除。在Cisco uBR900上,您可以輸入debug cable-modem mac log verbose。有關故障排除的詳細資訊,[請參閱uBR電纜數據機未聯機故障排](//www.cisco.com/warp/customer/109/troubleshooting_cm_online.html) [除](//www.cisco.com/warp/customer/109/troubleshooting_cm_online.html)。

## <span id="page-4-1"></span>相關資訊

- · 續線支援頁面
- [思科uBR904電纜數據機的橋接和路由功能](//www.cisco.com/en/US/docs/ios/11_3/feature/guide/ubr904fm.html?referring_site=bodynav)
- [排除uBR纜線資料機無法聯機故障](//www.cisco.com/warp/customer/109/troubleshooting_cm_online.html?referring_site=bodynav)
- •[技術支援 Cisco Systems](//www.cisco.com/en/US/customer/support/index.html?referring_site=bodynav)